| UiPath 20<br>Partner T<br>AMER & | echni      | cal  |     |  |  |  |  |  |  |
|----------------------------------|------------|------|-----|--|--|--|--|--|--|
|                                  |            |      |     |  |  |  |  |  |  |
|                                  |            |      |     |  |  |  |  |  |  |
| Session 1 c                      | of 6:      |      |     |  |  |  |  |  |  |
| <b>Desktop Pr</b>                | oducte     |      |     |  |  |  |  |  |  |
|                                  |            |      |     |  |  |  |  |  |  |
| The webina                       | ir will st | arts | 500 |  |  |  |  |  |  |
|                                  |            |      |     |  |  |  |  |  |  |
| 27 Apr 2021                      |            |      |     |  |  |  |  |  |  |
|                                  |            |      |     |  |  |  |  |  |  |
| UiPath <sup>™</sup>              |            |      |     |  |  |  |  |  |  |

### **Quick Housekeeping notes**

- Please enter your question in the Q&A box.
- We will address the questions along the way, at the end of the presentation or by follow up email.

#### FAQ: Is this webinar recorded?

Yes, this session is recorded and will be posted on the same page where you registered for attending.

| <b>Q</b> | 8/A                                                  |    |          |
|----------|------------------------------------------------------|----|----------|
|          | <b>ou</b> asked:<br>ow do you like Zoom so far?      |    | 04:06 PM |
| Ai       | idan Crosbie would like to answer this question live | e. |          |
|          |                                                      |    |          |
|          |                                                      |    |          |
|          |                                                      |    |          |
|          |                                                      |    |          |
|          |                                                      |    |          |
|          |                                                      |    |          |
| -        |                                                      |    |          |
| P        | lease input your question                            |    |          |
|          |                                                      |    |          |
|          | Send Anonymously                                     |    | Send     |

. . . . . . . .

Ui Path Reboot™ Work.

### **21.4 FTS Partner Enablement Plan**

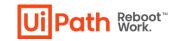

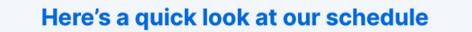

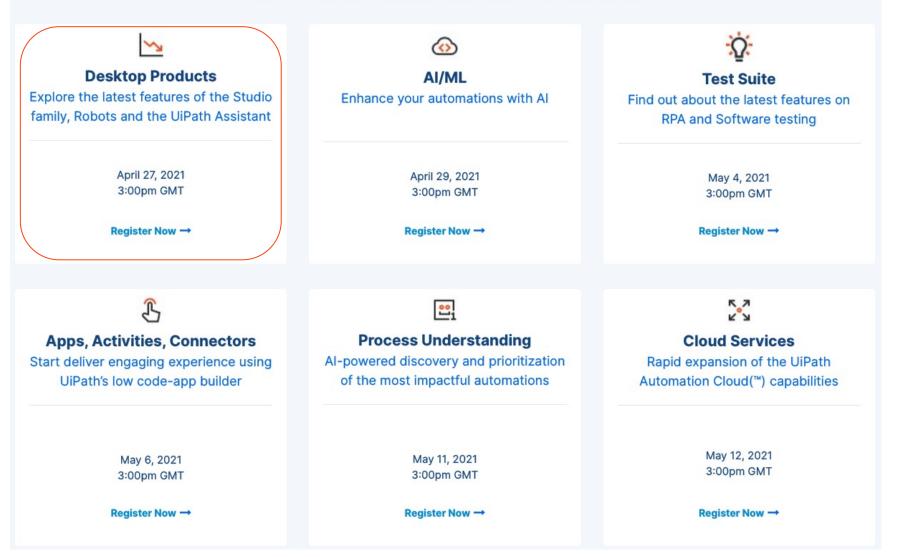

# Key Themes in the 21.4 FTS release

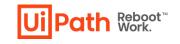

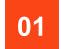

Enterprise-scale management and governance of your automation program

. . . . . . . .

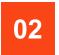

AI-powered discovery, prioritization and integrated development of the most impactful automations

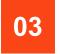

Upgrades for all user experiences from everyday business users to professional developers

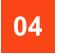

Rapid expansion of Automation Cloud capabilities

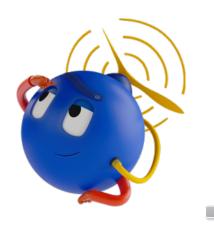

### The UiPath Platform enables the fully automated enterprise

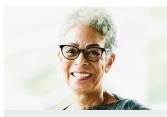

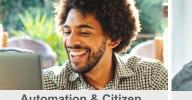

**Process Analysts** 

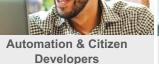

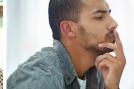

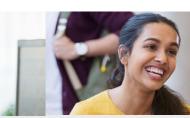

**IT Operations** 

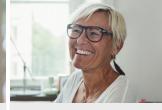

**Business Users** 

**Business Analysts** 

Path Reboot™ Work.

**End-Users** 

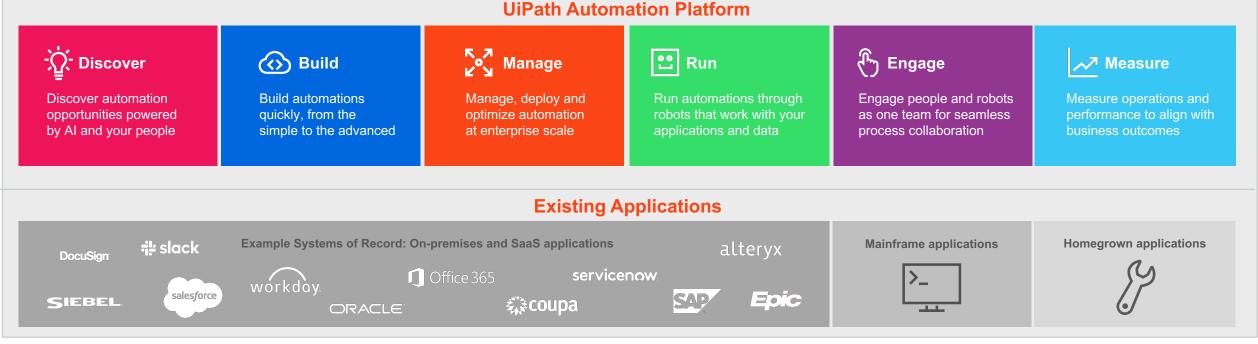

#### 5

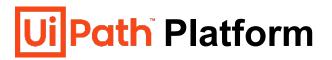

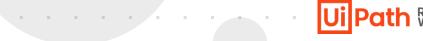

### Ui Path Reboot™ Work.

| לֹםֲׂ. Discover                                                       | 🐼 Build                                                          | Ko <mark>∄</mark> Manage                                    | 안 Run                                                                    | 🔓 Engage                                                                      |
|-----------------------------------------------------------------------|------------------------------------------------------------------|-------------------------------------------------------------|--------------------------------------------------------------------------|-------------------------------------------------------------------------------|
| Discover automation<br>opportunities powered<br>by AI and your people | Build automations<br>quickly, from the simple<br>to the advanced | Manage, deploy, and optimize automation at enterprise scale | Run automations through robots that work with your applications and data | Engage people and robots<br>as one team for seamless<br>process collaboration |
|                                                                       | Studio Family<br>System Activities<br>UI Automation              |                                                             | Robots                                                                   | Assistant                                                                     |

. . .

# Desktop Products 2021.4

**Product Enablement Session** 

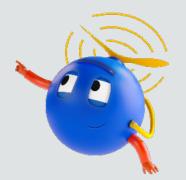

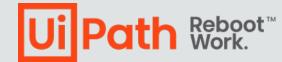

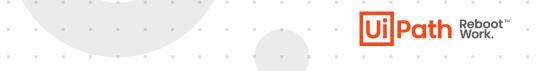

# **Disclaimer**

The following information is meant only for UiPath internal & UiPath Business Partners.

# The UiPath Platform: Built for end-to-end automation

Introducing the UiPath 2021 FTS Release

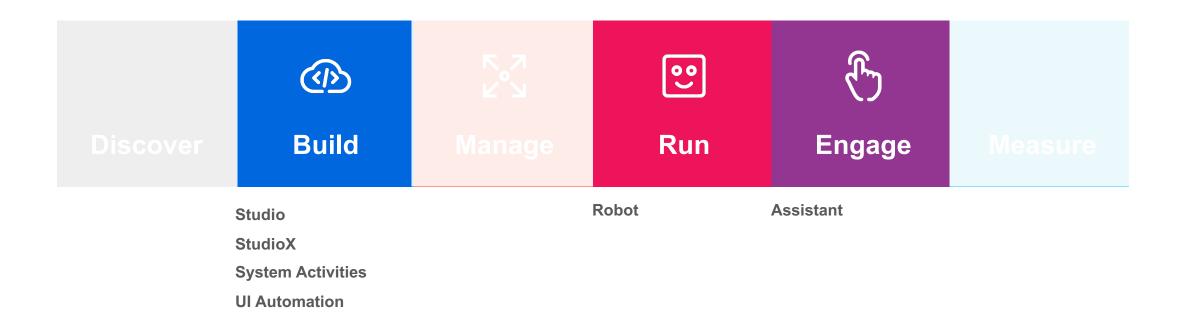

Ui Path Reboot<sup>™</sup> Work.

### Agenda

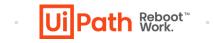

. . . . . . . . . . .

### 01 Build

02

03

04

05

**UI** Automation, CV, Driver **Studio & System Activities StudioX** Run & Engage **Robot & Assistant** Licensing model & Pricing 2021 Roadmap **Additional Resources** 

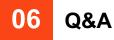

# What's new?

### Framework migration to .NET5

#### 2020.10

#### 2021.4

- Studio & Robot services
  - 32 bits
  - .NET Framework 4.6.1
- Process execution
  - 32 bits
  - .NET Framework 4.6.1
  - .XAMLs (not compiled)

- Studio & Robot services
  - 64 bits
    - 32 bits only through specific MSI
  - .NET5
- Process execution
  - 32 bits
  - .NET Framework 4.6.1
  - .XAMLs (not compiled)

#### 2021.10

. . . . . . . . . . . . .

- Studio & Robot services
  - 64 bits
    - 32 bits only through specific MSI

UilPath Reboot<sup>™</sup>

- .NET5
- Process execution + Designer (Studio)
  - Classic
    - 32 bits
    - .NET Framework 4.6.1
    - .XAMLs (not compiled)
  - New
    - 64 bits
    - .NET5
    - Compiled workflows

# You're hyperautomation-ready with the UiPath Platform

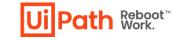

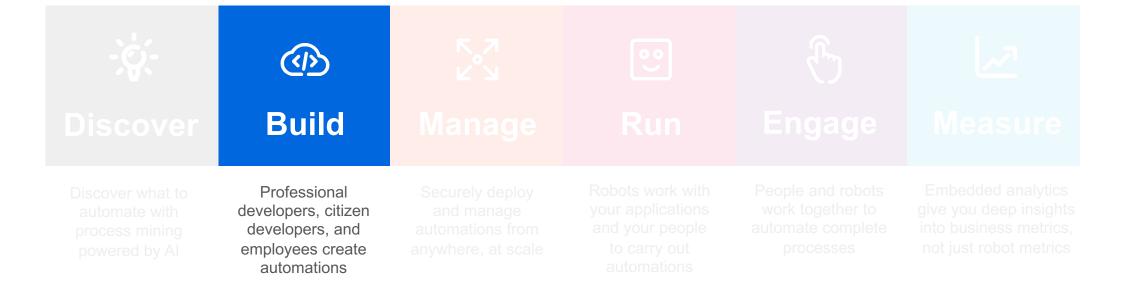

# **Driver & UI Automation**

### **UiPath.UIAutomation.Activities 21.4**

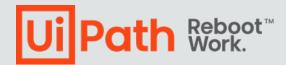

### What's new for Modern Design experience

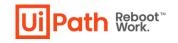

#### **Verify execution**

Check if the action was performed, by verifying the desired effect: an element appears or disappears, text is set to the control.

#### **Resize window**

The App Card has a new property to enable automatic resizing of the application window to either maximize or to the **design-time size and position**.

| 64         | Remember Me                |
|------------|----------------------------|
|            | Forgot Your Password? Roge |
| Click type | Mouse button               |
| Single     | ✓ Left                     |

| Close                                | Defines when 💌                                  |
|--------------------------------------|-------------------------------------------------|
| Input mode                           | Hardware Events 🔻                               |
| Open                                 | Defines when 💌                                  |
| Resize window                        | None 🔻                                          |
|                                      |                                                 |
| Window attach mode                   | None                                            |
| Window attach mode Options - Browser | None<br>Maximize<br>Restore to design-time size |

#### **Table extraction**

. . . . . . .

New data/web scraping experience available in the modern design:

- Element set is built with one click
- Refine the selection
- Column settings: Name, Type, Sort

| Ui Table Extraction                        |                | ^ |
|--------------------------------------------|----------------|---|
| Add Data                                   |                |   |
| i Click "Add Data"                         | to get started |   |
| Extract data                               |                | 0 |
|                                            |                |   |
| New column 0                               |                |   |
| New column 0 Settings Limit extraction to: |                |   |
| Settings                                   | •              | ( |
| Settings<br>Limit extraction to:           | •              |   |

### What's new for Modern Design experience

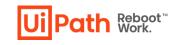

#### **Check text**

Dedicated control for the check:text attribute of the fuzzy selector with support for variables and wildcards

| <pre>kwebctrl</pre> | <pre>id='transferFromAccount' tag='SPAN' type=''</pre> |
|---------------------|--------------------------------------------------------|
| aaname='            | Current Balance: \$100.00 ' />                         |
|                     |                                                        |
|                     |                                                        |
|                     |                                                        |

#### Hover-only elements

Now we can target elements visible only on hover, which disappear when they lose focus, from the selection screen.

#### Native text

A new targeting method is available – TextNative. Usually, native text support is required for legacy applications, for example, SAP GUI.

#### **Enforce visibility**

Filter out all the hidden elements so we are working with visible ones. It can be enabled from the Edit Target dialog.

| i Hoverable elements selectio          |             |
|----------------------------------------|-------------|
| Hover over the elements that appear on | mouse nover |
| Pause configuration for <5 > seconds   | F2          |
| Image selection mode                   | F3          |
| UI Framework: Default                  | F4          |
| Hoverable elements selection           | F6          |
| Enable Native text 💿                   | ~           |

#### Auto Apply changes

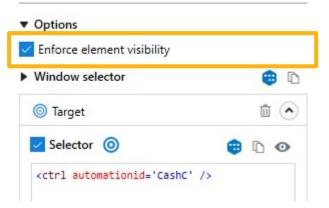

### What's new for Modern Design experience

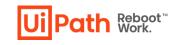

#### Dynamic text target

Target an element regardless of its specific content, such as trying to click on the first element in a search list, without the need to fine-tune the targeting methods.

#### Record any app

Now we can record multiple applications on the fly, without the need to click the "Change application" button, which was removed.

#### Image target on drag

Define image-only targets or anchors by dragging and selecting the area, instead of selecting an element. This works in the recorder and the Indicate on Screen wizards.

#### **Check App State**

This activity can now be used outside of an application card, enabling us to check if an application is opened or not.

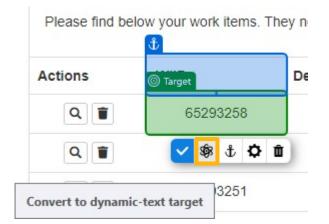

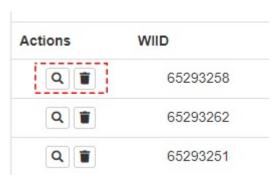

# **Other UIA improvements**

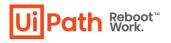

#### **Classic experience**

StartProcess activity now works with file paths, besides applications. The file is opened with the default application registered in Windows for the file extension.

| Start Process                                 | * |
|-----------------------------------------------|---|
| "Report.docx"                                 |   |
| Type app arguments here. Text must be quoted. |   |

#### **UiExplorer**

**Delayed restore** – use this option when indicating UI elements that auto-close when focus is lost, such as dropdowns or overlays. The restore of UiExplorer windows is delayed until after the selection data is loaded.

**Trigger selector** – ensures the uniqueness of an UI element within its parent while increasing its monitoring accuracy.

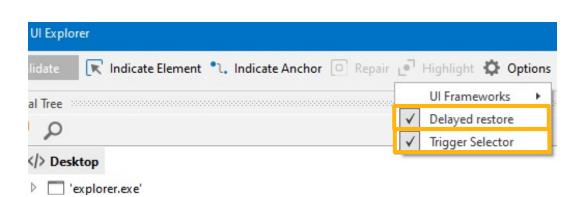

#### **AI Computer Vision**

. . . . . . .

**CV Method** – we can pick to use only OCR or Element Detection or both methods when working with CV activities.

| 🗆 Input        |                                                   |
|----------------|---------------------------------------------------|
| CvMethod       | CVMethods. 💌                                      |
| 🗆 Target       | None                                              |
| ClippingRegion | <ul> <li>ElementDetection</li> <li>OCR</li> </ul> |

**Change Detection** – smarter algorithm to detect when a refresh is required. At design-time, if significant changes are detected, a Refresh Warning will be shown in the selection wizard.

### What's new for Driver

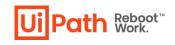

# Custom Browser support

Allow automation of applications running in the chromium framework. Special configuration is required, please check the documentation.

| Ui | Path.Core.Activitie | DpenBrowser               |
|----|---------------------|---------------------------|
| Ξ  | Common              |                           |
|    | ContinueOnError     | Specifies to continue exe |
|    | DisplayName         | Open Browser              |
| Ξ  | Input               |                           |
|    | BrowserType         | BrowserType.Custom        |

#### Shadow DOM support

Shadow DOM is a web technology that allows a component to have its own "shadow" DOM tree. Now we can detect the elements inside the "shadow" DOM tree - under "#shadow-root" node.

# SAP ALV List support

Now we can easily extract data from SAP Multiple Labeled tables, aka ALV Table, using the Table Extraction wizard. This gives us a competitive advantage as it's difficult to automate in another way.

# Smooth mouse motion

Required for some applications which are not working correctly when the mouse pointer is teleported to the target position. Instead, the mouse pointer can be moved smoothly from the current position to target position.

| <    | SAP           |     |                   |      |    |        |               |       |        |        |        |          |         |        |         | Vend                                         | lor Line   | e Item I | Display | (       |              |  |      |          |                   |          |          |        |   |
|------|---------------|-----|-------------------|------|----|--------|---------------|-------|--------|--------|--------|----------|---------|--------|---------|----------------------------------------------|------------|----------|---------|---------|--------------|--|------|----------|-------------------|----------|----------|--------|---|
|      | ~             | <   | $\langle \rangle$ | ×    | 69 | 0      | 00-00<br>0000 |       | 6      | ß      | 7      | <u>.</u> | ₹ 3     | ## B   | 8 暍     | Σ                                            | Σ⁄Σ        | 沑        | Έ       | i       | More $\vee$  |  |      |          |                   |          |          |        |   |
|      |               |     |                   |      |    |        |               |       |        |        |        |          |         |        |         |                                              |            |          |         |         |              |  |      |          |                   |          |          |        |   |
| lor  |               |     | U-VSF50           |      |    |        |               |       |        |        |        |          |         |        |         |                                              |            |          |         |         |              |  |      |          |                   |          |          |        |   |
| pany | Code          | 171 | .0                |      |    |        |               |       |        |        |        |          |         |        |         |                                              |            |          |         |         |              |  |      |          |                   |          |          |        |   |
|      |               | Res | afe Inc           |      |    |        |               |       |        |        |        |          |         |        |         |                                              |            |          |         |         |              |  |      | [1]      | e Extraction      |          |          |        |   |
| ,    |               |     | anta              |      |    |        |               |       |        |        |        |          |         |        |         |                                              |            |          |         |         |              |  |      | -        | e Extraction      |          |          |        |   |
|      |               |     |                   |      |    |        |               |       |        |        |        |          |         |        |         |                                              |            |          |         |         |              |  |      |          | III Add Dat       | ta       | () Next  | Button | ģ |
|      |               | _   |                   | -    |    |        |               |       |        |        |        | _        |         |        |         |                                              |            |          |         |         |              |  |      | 0.0      | ick "Add Da       |          |          |        |   |
| St   | Assignment    | D   | ocumentNo         | Туре |    | Doc. D | ate !         | DD    | Amount | in Loc | al Cro | y LCI    | ırr Cli | rng da | c. Text |                                              |            |          |         |         |              |  |      | 0.0      | ICK AUG DE        | ata tt   | yet star | leu    |   |
| _    |               |     |                   |      |    |        |               |       |        |        |        |          |         |        |         |                                              |            |          |         |         |              |  |      | Extract  | data              |          |          |        |   |
|      |               | 1   | 900000000         | KR   | 1  | 11/01/ | 2019          | 64    |        | 5,     | 500.00 | - USI    |         |        |         |                                              |            |          |         |         |              |  |      | m        | 9                 |          |          |        |   |
| ٠    | 1200000000000 | 1   | .00000041         | AB   |    | 11/01/ | 2019          | 61    |        | 1,     | 040.00 | - USI    | 0       |        | ¢02,    | °02/01/2018-02/28/2018-Cred. Lease Off.Equi. |            |          |         |         |              |  |      | _        |                   |          |          |        |   |
| ٠    | 1200000000000 | 1   | .00000041         | AB   |    | 11/01/ | 2019          | 64    |        | 1,     | 040.00 | - USE    | 0       |        | °03,    | 01/201                                       | 8-03/      | 81/201   | 8-Cred  | . Lea   | se Off.Equi. |  |      |          | Assignment        |          |          |        |   |
|      | 1200000000000 | 1   | .00000041         | AB   |    | 11/01/ | 2019          | 61    |        | 1,     | 040.00 | - USE    | 0       |        | °04)    | 01/201                                       | 8-04/      | 80/201   | -Cred   | . Lea   | se Off.Equi. |  |      | EDE      | DocumentNo        | >        |          |        |   |
| ٠    | 1200000000000 | 1   | .00000041         | AB   | 1  | 11/01/ | 2019          | 64    |        | 1,     | 040.00 | - USI    |         |        | ×05,    | 01/201                                       | 8-05/      | 81/201   | 8-Cred  | . Lea   | se Off.Equi. |  |      |          | Type              |          |          |        |   |
|      | 1200000000000 | 1   | .00000041         | AB   |    | 11/01/ | 2019          | 61    |        | 1,     | 040.00 | - USI    | )       |        | *06,    | 01/201                                       | 8-06/      | 80/201   | -Cred   | . Lea   | se Off.Equi. |  |      |          | Doc. Date         |          |          |        |   |
| ٠    | 1200000000000 | 1   | .00000041         | AB   |    | 11/01/ | 2019          | 14    |        | 1,     | 040.00 | - USI    |         |        | *07,    | 01/201                                       | 8-07/      | 81/201   | 8-Cred  | . Lea   | se Off.Equi. |  |      |          |                   |          |          |        |   |
| ٠    | 120000000000  | S   | Preview Dat       | ta   |    |        |               |       |        |        |        |          |         |        |         |                                              |            |          |         |         | -            |  | ×    | 808      |                   |          |          |        |   |
| ٠    | 120000000000  | 4   | 54                |      |    | A      | ssianm        | ent   |        |        | Docum  | entNo    |         |        | Typ     |                                              |            |          | 1       | oc. Da  | te           |  | S    | 00       | DD                |          |          |        |   |
| ٠    | 120000000000  |     | open              |      |    |        |               |       |        |        | 19000  | 00000    |         |        | KR      |                                              |            |          | 1       | 1/01/20 | 019          |  | -    | 808      | Amount in Lo      | ocal Cro | y        |        |   |
| ٠    | 1200000000000 |     | open              |      |    | 1      | 200000        | 00000 |        |        | 10000  | 0041     |         |        | AB      |                                              |            |          | 1       | 1/01/20 | 019          |  |      | - DE     | LCurr             |          |          |        |   |
| ٠    | 120000000000  |     | open              |      |    | 1      | 200000        | 00000 |        |        | 10000  | 0041     |         |        | AB      |                                              | 11/01/2019 |          |         |         |              |  |      | 1921     | Cirng doc.        |          |          |        |   |
| ٠    | 1200000000000 |     | open              |      |    | _      | 200000        |       |        |        | 10000  |          |         |        | AB      |                                              |            |          | _       | 1/01/20 |              |  | _    |          | -                 |          |          |        |   |
| •    | 1200000000000 |     | open              |      |    |        | 2000000       |       |        |        | 10000  |          |         |        | AB      |                                              |            |          |         | 1/01/20 |              |  | - 11 | DI       | Text              |          |          |        |   |
| ٠    | 1200000000000 |     | open<br>open      |      |    |        | 2000000       |       |        |        | 10000  |          |         |        | AB      |                                              |            |          |         | 1/01/20 |              |  | - 11 |          |                   |          |          |        |   |
| ٠    | 1200000000000 |     | open              |      |    |        | 2000000       |       |        |        | 10000  |          |         |        | AB      |                                              |            |          |         | 1/01/20 |              |  | - 1  | Settings |                   |          |          |        |   |
| ٠    | 1200000000000 |     | open              |      |    | _      | 2000000       |       |        |        | 10000  |          |         |        | AB      |                                              |            |          |         | 1/01/20 |              |  |      |          | straction to:     |          |          |        |   |
| •    | 1200000000000 |     | open              |      |    |        | 200000        |       |        |        | 10000  |          |         |        | AB      |                                              |            |          |         | 1/01/20 |              |  | -    | No lin   | nit               |          | • 0      |        |   |
| ٠    | 1200000000000 |     | open              |      |    | 1      | 200000        | 00000 |        |        | 10000  | 0041     |         |        | AB      |                                              |            |          | 1       | 1/01/20 | 019          |  |      | Preview  |                   |          |          |        |   |
|      | 1200000000000 |     | open              |      |    | 1      | 200000        | 00000 |        |        | 10000  | 0041     |         |        | AB      |                                              |            |          | 1       | 1/01/20 | 019          |  | ЪV   |          | v<br>lumns 181 R: |          |          |        |   |
| ٠    |               |     |                   |      |    |        |               |       |        |        |        |          |         |        |         |                                              |            |          |         |         |              |  |      |          |                   |          |          |        |   |

# **Studio**

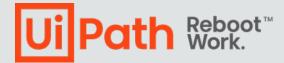

# Studio 2021.4

**Technical Enablement Session** 

mon

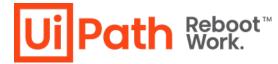

# Assign Process Icon

What's new

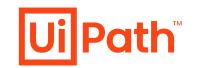

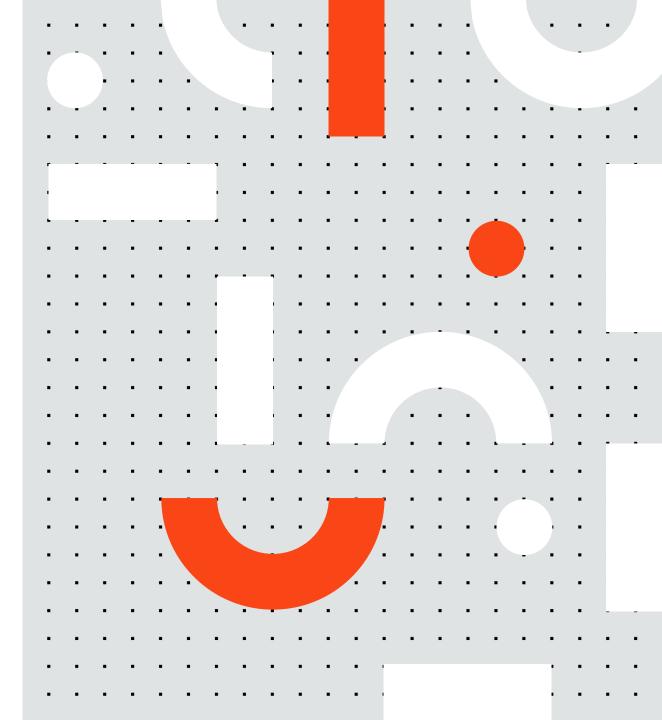

### What's New Assign Process Icon

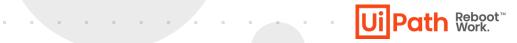

#### **Updates**

This feature addresses the lack of visual impact of identifying processes as previously the only option to differentiate the processes one from the other was just text.

Now there are multiple ways of adding an icon to your process:

- From the project settings
- When publishing the package to the orchestrator
- When publishing from CMD

| Ui Publish Process  |                            | ×                 |
|---------------------|----------------------------|-------------------|
| Package properties  | Package properties         |                   |
| Publish options     | Package Name               |                   |
| Certificate signing | ExposePackageDemo          | ~                 |
|                     | Version<br>Current Version | New Version       |
|                     | 1.0.2                      | 1.0.3             |
|                     | Is Prerelease 🗇            |                   |
|                     | Package Icon               |                   |
|                     | Testlcon.jpg               |                   |
|                     | Release Notes              |                   |
|                     |                            |                   |
|                     |                            |                   |
|                     | Cancel                     | Back Next Publish |

# **Object Repository**

# Improvements What's new

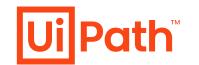

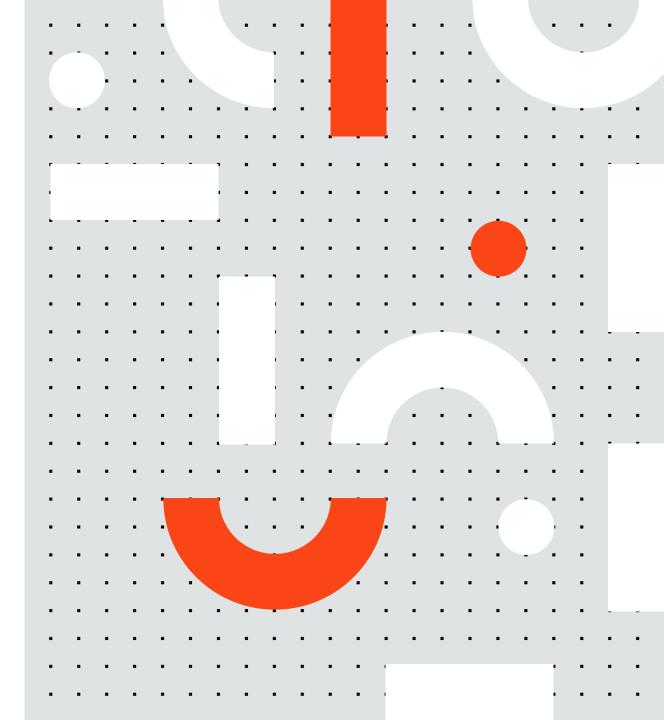

# Improvements | Object Repository

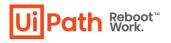

#### **Capture Elements**

In this update, while using Capture Elements on a pre-existing Ui Descriptor/Application the previously created elements are now also visible and can be seen inside the Capture Elements Window

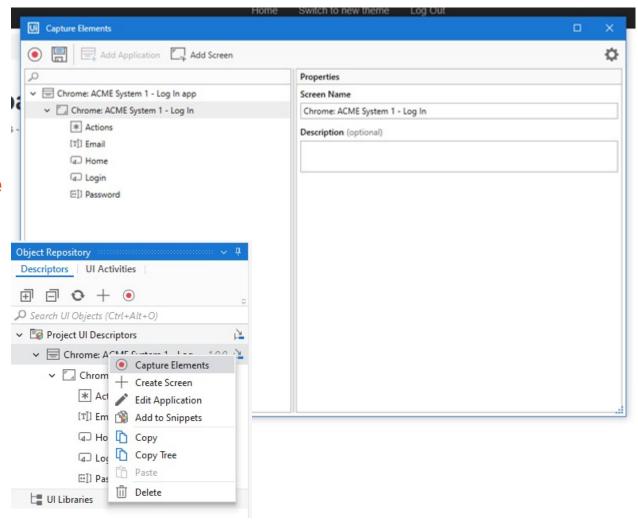

# Improvements | Object Repository

#### **Simplified Edit/Indicate**

Now it is easier to indicate a new element for the Ui Descriptor.

By simply opening the options of the activity we can select to indicate a new descriptor or edit one.

| $\oplus$                    |                                                                                    |
|-----------------------------|------------------------------------------------------------------------------------|
| 🖟 Type Into 'Email'         | *                                                                                  |
| Continue, please authentica | ate here Indicate target on screen (I) Edit target (E)                             |
| Type this                   | Add auto-verification     Add auto-verification     Remove informative screen shot |
| email                       | Show in Object Repository<br>Unlink from Object Repository                         |

. . . . . . .

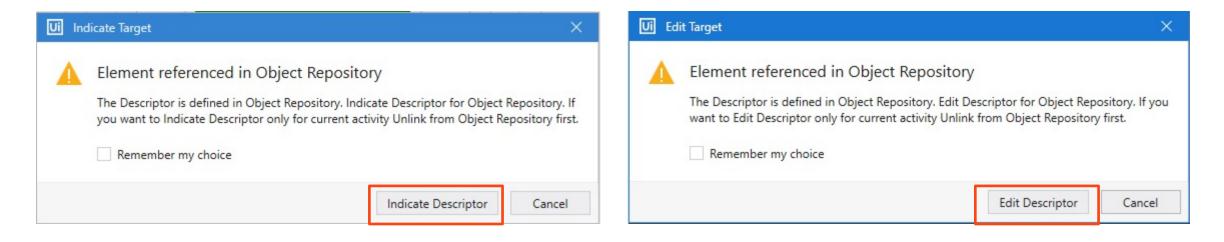

UilPath Reboot"

# What's New | Object Repository

#### **New Elements Type**

- Column Name
- Text
- Cell
- Row Name

#### **Recent Elements**

When picking an element type now we can also see the recently used elements.

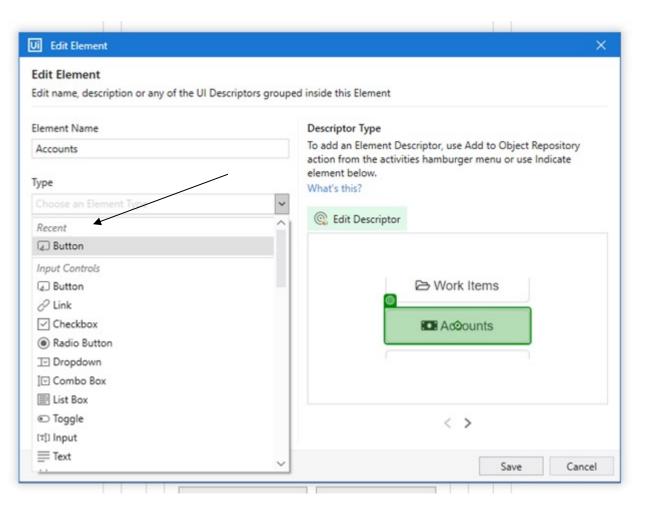

Path Reboot™ Work.

# What's New | Object Repository

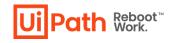

#### **Grouping of elements**

- Using drag and drop you can create groups
- Easily organize your elements

| Ui Capture Elements                |                                                                                                    |     |   | × |
|------------------------------------|----------------------------------------------------------------------------------------------------|-----|---|---|
| Add Application Add Screen         |                                                                                                    |     | ł | ₽ |
| Q                                  | Properties                                                                                         |     |   |   |
| ✓                                  | Element Name                                                                                       |     |   |   |
| ✓ I Chrome: ACME System 1 - Log In | Work Items                                                                                         |     |   |   |
| C@] Email                          | Туре                                                                                               |     |   |   |
| ✓                                  | Button                                                                                             |     | × | • |
| Accounts                           | Description (optional)                                                                             |     |   |   |
| Checks                             |                                                                                                    |     |   |   |
| User options                       |                                                                                                    |     |   |   |
| Vendors                            |                                                                                                    |     |   |   |
| Work Items                         | Target                                                                                             | Ū ( | • |   |
| E]] Password                       | Selector                                                                                           | Ũ   | 2 |   |
|                                    | Fuzzy Selector                                                                                     | ſ   | 2 |   |
|                                    | <pre><webctrl aaname=" Work Items" parentid="dashmenu" tag="BUTTON" type="button"></webctrl></pre> |     |   |   |
|                                    | Text is  Work Items                                                                                |     |   | - |

# **Source Control**

# Improvements

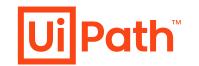

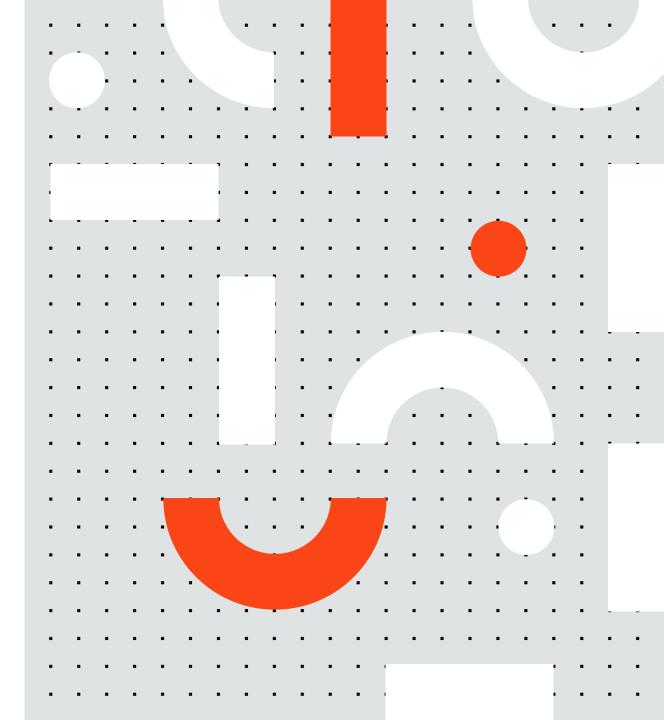

### Improvements | Source Control

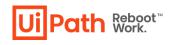

#### **GIT in Mass Update Tool**

Now it is possible to select a GIT repository when GIT Fetch is mainly the action that is done using the Project Dependencies Mass Update behind the scenes. Tool

**GIT Fetch** 

| U     | Project Dependencies N                                | Aass Update                                                   |                                                                                                    |    | × |
|-------|-------------------------------------------------------|---------------------------------------------------------------|----------------------------------------------------------------------------------------------------|----|---|
| 0-0-0 | Choose Feeds<br>Select Dependencies<br>Get Repository | Get Repository<br>Select the location type<br>authentication. | ; provide the path of locally stored projects or the URL for source control repositories. Password-protected locations requi | re |   |
| J     | Filter Projects                                       | File Location                                                 | ○ Local ● GIT ○ SVN ○ TFS                                                                                                    |    |   |
| 0-0-0 | Commit<br>Publish<br>Results                          | Repository Address                                            |                                                                                                    |    |   |
|       |                                                       |                                                               | Cancel Back Next                                                                                                    | 0  |   |

# main origin/main\_v2 Manage Branches Refresh remote branches Manage Remotes Manage Remotes Pull (rebase) Push

In Manage Branches we can refresh in case of any changes have been made.

# UI for Library Activities

What's new

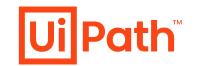

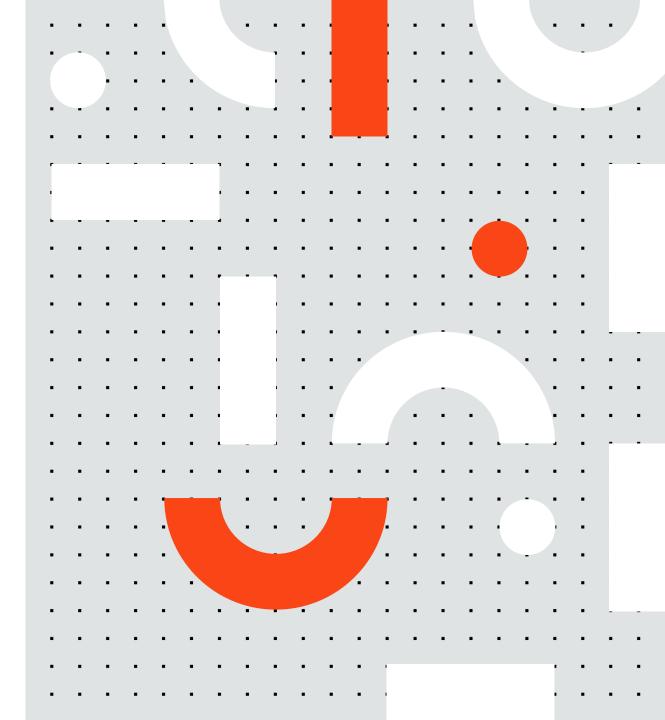

# What's New UI for Library Activities

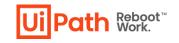

# Generate UI for Library activities based on arguments

Name FirstNumber SecondNumber FinalResult Create Argument

Now publishing a library with arguments which have the "IsRequired" option checked will automatically generate UI

. . . . . . . .

| NewActivity  |           |               |                             |                       |
|--------------|-----------|---------------|-----------------------------|-----------------------|
| FinalResult  |           |               | Properties                  |                       |
| FinalResult  |           |               | System.Activities.Presentat | tion.View.DesignTime/ |
| FirstNumber  |           |               | 🗆 Misc                      |                       |
| FirstNumber  |           |               | ArgumentType                | Int32                 |
| Cara dhambar |           |               | Direction                   | In                    |
| SecondNumber |           |               | IsRequired                  | $\checkmark$          |
| SecondNumber |           |               | Name                        | FirstNumber           |
| ~            |           |               | Value                       | Enter a VB e          |
|              | Direction | Argument type | Default value               |                       |
|              | In        | Int32         | Enter a VB expression       |                       |
|              | In        | Int32         | Enter a VB expression       |                       |
|              | Out       | Int32         | Default value not supported |                       |

# Enhanced Error Display

What's new

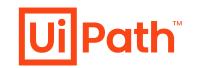

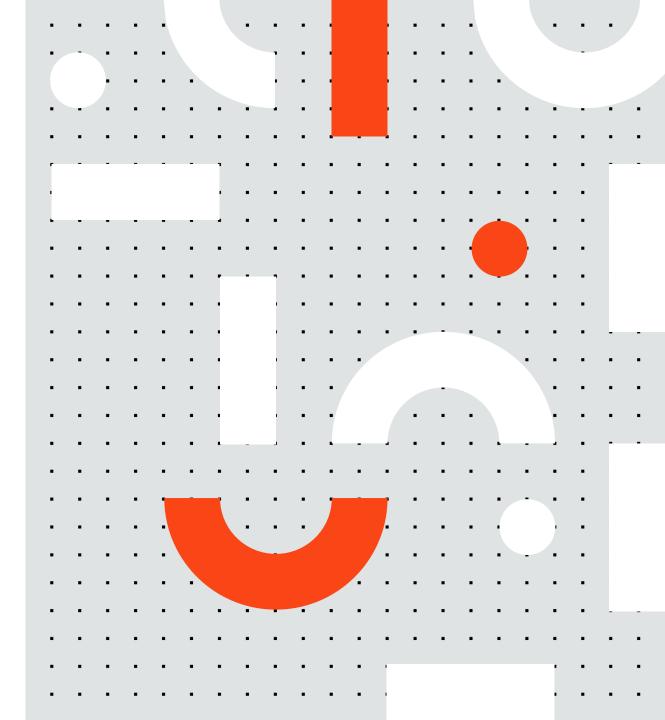

# What's New | Enhanced Error Display

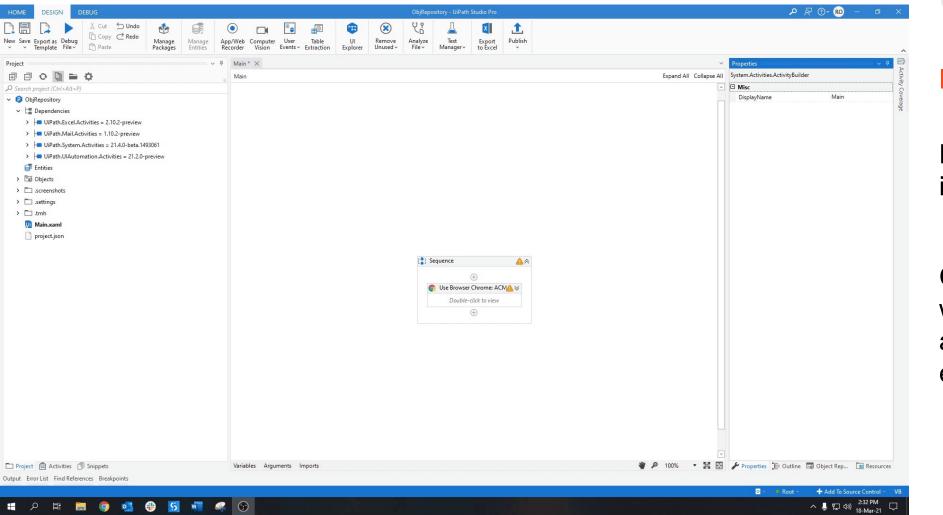

#### **Improvements**

Errors are also shown in activity property.

D

th Reboot™ Work.

Clicking the error icon will bring you to the first activity which has an error.

# **Buttons**

# What's new

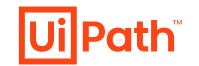

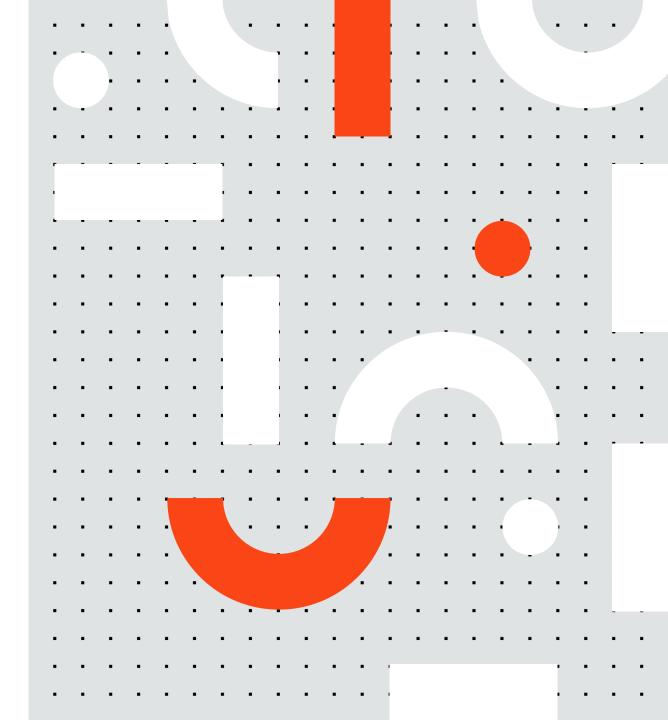

# What's New | Buttons

**Remove Unused Button** Old Buttons are removed Unified Button You can remove unused:

- Workflows
- Dependencies
- Screenshots
- From the current project and
- Variables
- Arguments
- Imports

#### From the current file

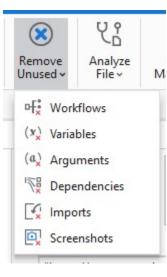

#### Undo/Redo Buttons

The Undo/Redo buttons have been added with their specific keyboard shortcuts:

Undo – CTRL + Z

Redo – CTRL + Y

X Cut 5 Undo Copy ∂ Redo Paste

Path Reboot™ Work.

# Test & Run From This Activity

# Improvements

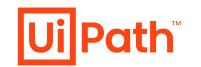

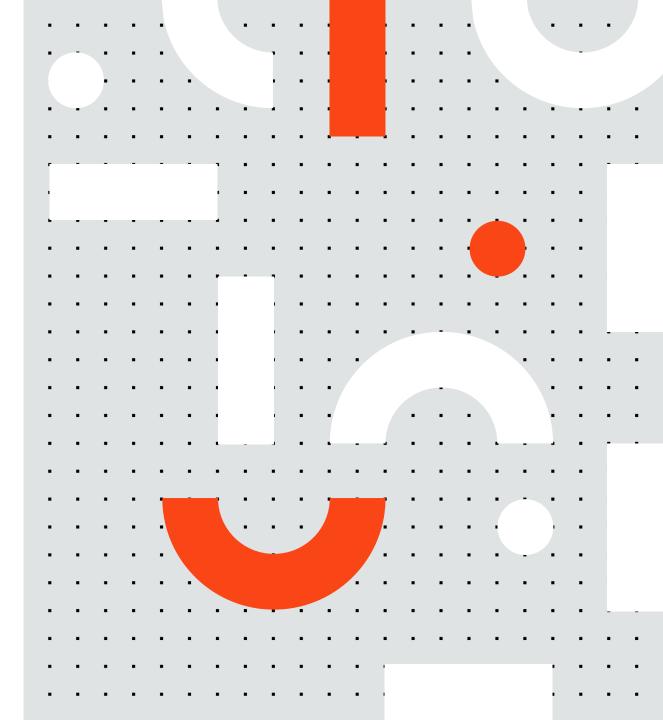

# Improvements | Test & Run From This Activity

Improvements Test Activity and Run From This Activity will automatically open the container/scope for the activity.

| □     □     ↓     Cut     ⊆     Undo     ↓       □     Copy     ⊂     Redo     ↓     ↓       |                                                                                                    |                         |                                                    |                          |
|----------------------------------------------------------------------------------------------|----------------------------------------------------------------------------------------------------|-------------------------|----------------------------------------------------|--------------------------|
| Save Export as Debug<br>v Template File v Paste Packages Entities                            | App/Web Computer User Table UI Remove Analyze Test Export Publish<br>Recorder Vision Events Extraction Explorer Unused File Manager to Excel v |                         |                                                    |                          |
| t                                                                                            | P Main X                                                                                                    | ~                       | Properties                                         |                          |
| arch project (Ctrl+Alt+P)                                                                    | and a sequence ≥ Use Application/B ≥ Do                                                                                                    | Expand All Collapse All | Activity is referencing an element.<br>Unlink Show | larget properties should |
| ObjRepository                                                                                | (*) Do                                                                                                    |                         | UiPath.UIAutomationNext.Activities                 | NTypeInto                |
| Dependencies                                                                                 |                                                                                                    |                         | Common                                             |                          |
| UiPath.Excel.Activities = 2.10.2-preview                                                     | ÷                                                                                                    |                         | Continue on error                                  | Continue execu           |
| ViPath.Excel.Activities = 2.10.2-preview                                                     | Ti Type Into 'Email'                                                                                                    |                         | Delay after                                        | Delay (in secon          |
| UiPath.System.Activities = 1.10.2-preview     UiPath.System.Activities = 21.4.0-beta.1493061 | Continue, please authenticate here                                                                                                    |                         | Delay before                                       | Delay (in secon          |
| UiPath.UIAutomation.Activities = 21.4.0-beta. 1493001                                        |                                                                                                    |                         | DisplayName                                        | Type Into 'Passy         |
| Figure Construction Activities = 21.2.0-preview                                              | Passant -                                                                                                    |                         | Timeout                                            | The amount of            |
| Chicts                                                                                       |                                                                                                    |                         | Input                                              |                          |
|                                                                                              | Type this                                                                                                    |                         | Secure text                                        | The SecureStrir          |
| . screenshots                                                                                | email 🔯 💌                                                                                                    |                         | Target                                             | TargetAnchoral           |
| settings                                                                                     | Empty field before typing Click before typing                                                                                                  |                         | Text                                               | password                 |
| tmh                                                                                          | Single line (End, Shift+H 👻 Single 👻                                                                                                    |                         | Verify execution                                   | (null)                   |
| Main.xaml                                                                                    |                                                                                                    |                         | Input/Output Element                               |                          |
| project.json                                                                                 | · · · · · · · · · · · · · · · · · · ·                                                                                                    |                         | Input Element                                      | The Input UI El          |
|                                                                                              | 🔝 Type Into 'Password'                                                                                                    |                         | Output Element                                     | Output a UI Ele          |
|                                                                                              |                                                                                                    |                         | Misc                                               |                          |
|                                                                                              |                                                                                                    |                         | Private                                            |                          |
|                                                                                              |                                                                                                    |                         | Options                                            |                          |
|                                                                                              |                                                                                                    |                         | Input mode                                         | Same as App/B            |
|                                                                                              | Type this <ul> <li>Standard</li> <li>Secure</li> </ul>                                                                                         |                         | Options - Hardware Events<br>Activate              | True                     |
|                                                                                              | password 🔯 💌                                                                                                    |                         |                                                    | NClickMode.Si            |
|                                                                                              | Empty field before typing Click before typing                                                                                                  |                         | Click before typing                                |                          |
|                                                                                              | Single line (End, Shift+H 🔻 Single 👻                                                                                                    |                         | Delay between keys                                 | Delay (in secon          |
|                                                                                              |                                                                                                    |                         | Empty field                                        | NEmptyFieldM             |
|                                                                                              | ·                                                                                                    |                         | Options - Simulate Deselect at end                 | This option add          |
|                                                                                              | 🖧 Click 'Login' 🙊                                                                                                    |                         | Deselect at end                                    | This option add          |
|                                                                                              | Click type Mouse button<br>Single Left •                                                                                                    |                         |                                                    |                          |
| roject 🛱 Activities 🕥 Snippets                                                               | Variables Arguments Imports                                                                                                    | o 100% ▼ 💢 🔛            |                                                    | Object Rep 🔡 Re          |

. . . . . . .

**Run From This Example** 

Ui Path Reboot™ Work.

# System.Activities

# Improvements

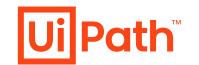

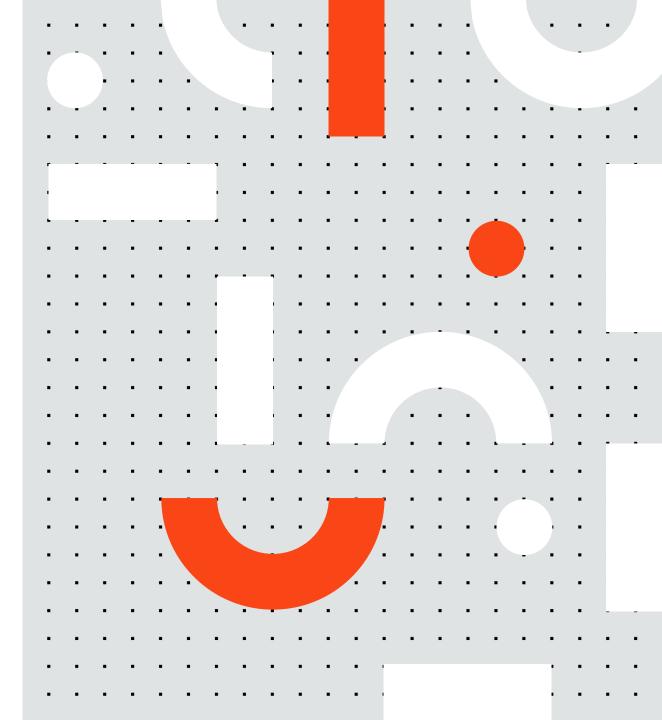

#### **TopMost for notification window**

Select File, Select Folder, Input Dialog will now have the **TopMost** priority **always enabled**.

| UiPath.Core.Activities.MessageBo | хс                        |  |
|----------------------------------|---------------------------|--|
|                                  |                           |  |
| DisplayName                      | Message Box               |  |
| 🗆 Input                          |                           |  |
| Buttons                          | ButtonOptions.Ok 💌        |  |
| Caption                          | The title of the message  |  |
| Text                             | "Tis is topmost!!!"       |  |
| I Misc                           |                           |  |
| Private                          |                           |  |
| TopMost                          | True 🗹                    |  |
| 🗆 Output                         |                           |  |
| ChosenButton                     | A string representing the |  |

. . . . . . . . . . . . .

Message Box now has the TopMost property available.

Ui Path Reboot™ Work.

### Check True / Check False activities for Retry Scope activity

Check True and Check False can now be used as conditional activities, as part of the System.Activities package.

| -        | k True             | * |
|----------|--------------------|---|
| 1 = 1    |                    |   |
| "Oh n    | o, it is false"    |   |
|          |                    |   |
| etry Sco | pe                 | * |
|          |                    |   |
|          | [t] Action         |   |
|          |                    |   |
|          | $\oplus$           |   |
|          | Drop Activity Here |   |
|          |                    |   |
| onditio  | 1                  |   |
|          |                    |   |
|          | k False            | * |
| Chec     |                    |   |
| Chec     |                    |   |

. . . . . . . . . . . .

Ui Path Reboot™ Work.

### Dynamic arguments list for Invoke Workflow & Invoke Process

You can now provide a custom and dynamic generated argument Dictionary to an invoked workflow/process

### Invoke Workflow & Invoke Process automatic logging

### Three new properties: Log Entry,Log Exit, Log Level

Used for logging entry/exit from an Invoke Workflow/Process and to set the log level

| ∃ Common          |                                 |  |
|-------------------|---------------------------------|--|
| ContinueOnError   | Specifies to continue execut.   |  |
| DisplayName       | Invoke ExtractInvoice           |  |
| Timeout           | Specifies the amount of time(as |  |
| ∃ Input           |                                 |  |
| Arguments         | (Collection)                    |  |
| ArgumentsVariable | Enter a VB expression           |  |
| Isolated          |                                 |  |
| WorkflowFileName  | "ExtractInvoice"+invoiceType+'  |  |
| ∃ Log             |                                 |  |
| Log Entry         | LogEntryType.No 💌               |  |
| Log Exit          | LogExitType.No                  |  |
| LogLevel          | LogLevel.Info 🔹                 |  |
| 🗆 Log             |                                 |  |
| Log Entry         | LogEntryType.No 💌 .             |  |
| Log Exit          | LogExitType.No 💌                |  |
| LogLevel          | No                              |  |
| Misc              | OnlySuccessfulReturn            |  |
| Private           | WithArguments                   |  |
| Target Session    | Current                         |  |

UiPath Reboot<sup>™</sup>

### **Kill Process activity filtering**

| 🗆 Common        |                                  |
|-----------------|----------------------------------|
| ContinueOnError | Specifies to continue execut.    |
| DisplayName     | Kill Process                     |
| 🗆 Misc          |                                  |
| Private         |                                  |
| 🗆 Target        |                                  |
| AppliesTo       | Kill process only if belongs t 💌 |
| Process         | All                              |
| ProcessName     | OnlyCurrentUser                  |
|                 | OnlyCurrentSession               |

### **SecureString argument for Set Credential**

| Set Credential                            | ••• |
|-------------------------------------------|-----|
| CredentialName                            |     |
| The name of the credential to be set      |     |
| Password                                  |     |
| The password of the credential to be set  |     |
| Secure Password                           |     |
| SecurePassword                            |     |
| Username                                  |     |
| The user name of the credential to be set |     |

### Useful in high density/PIP

This filtering option applies to

. . . . . . . . . . . . .

- All processes matching the search criteria
- Processes on current user (Useful in high density)
- Processes started in current login session (Useful In PIP)

You can now provide a String or SecureString as password inside Set Credential Activity.

Ui Path Reboot™ Work.

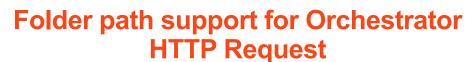

You can now specify a different Orchestrator folder than the currently connected one when running an Orchestrator HTTP Request.

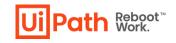

UiPath.Core.Activities.OrchestratorHttpRequest Common Specifies to continue execut ContinueOnError **DisplayName Orchestrator HTTP Request** Specifies the amount of time (in Timeout (milliseconds) Input The JSON payload to send with **JSONPayload** GET Method RelativeEndpoint The endpoint to use, relative to Misc Folder Path Enter a VB expression Private Output Enter a VB expression Headers **JSONResponse** The JSON returned by the reque The status code returned by the StatusCode

# Demo

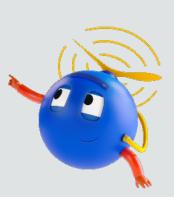

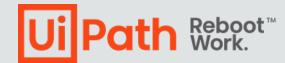

# StudioX 21.4

**Product Enablement Session** 

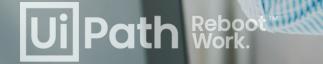

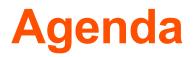

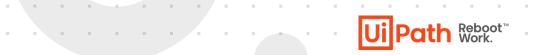

. . . . . . . .

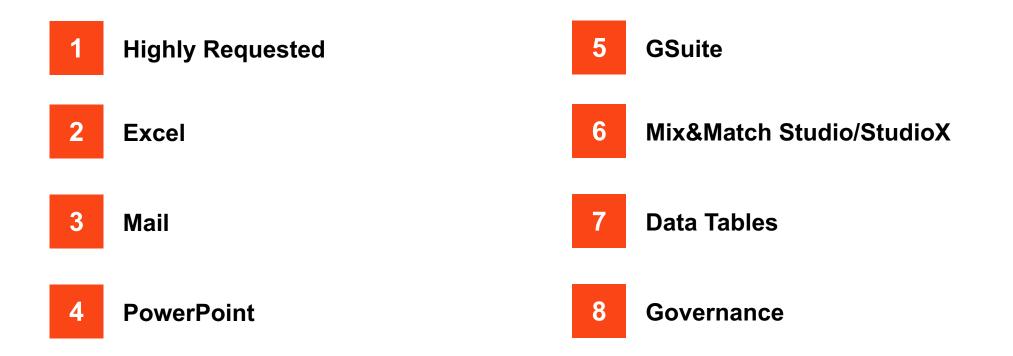

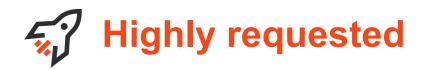

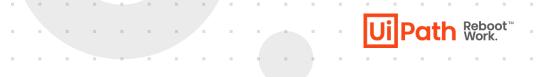

- Create Excel charts and insert into Word and PowerPoint
- Open files from SharePoint using URL
- Format Cells adds support for Alignment, Font, and Fill color
- HTML Editor for creating rich emails without Word
- Shared Mailbox support
- GSuite Integration

# Let's See It

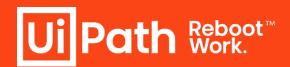

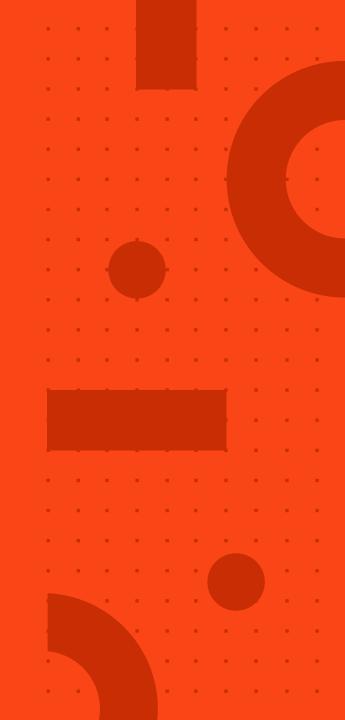

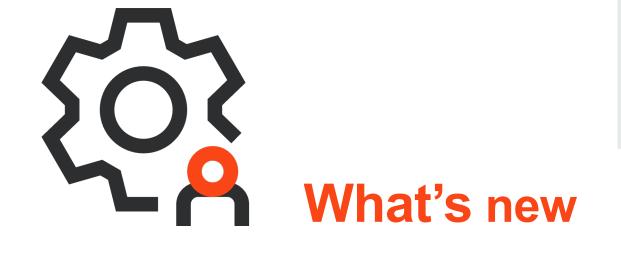

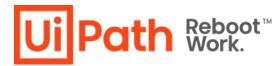

## What's new Excel

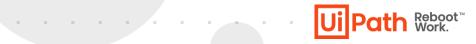

Open files from SharePoint using URL

Get displayed formatting

| 💶 1 Us  | e Excel File         | ¢.^                                                                                                    |
|---------|----------------------|----------------------------------------------------------------------------------------------------|
| Re<br>E | eference as<br>Excel | arepoint.com/:x:/r/sites/Fantastic_migrat 🕀 🛅                                                            |
| R       | ead formatting       | Same as project ▼<br>Same as project<br>Default<br>Raw value<br>Display value<br>⊕<br>Drop Activity Here |
|         |                      |                                                                                                    |

## What's new Excel

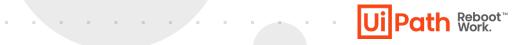

| Ui Project Settings    |                                            |                               |                       |           |
|------------------------|--------------------------------------------|-------------------------------|-----------------------|-----------|
| 😽 General              |                                            |                               |                       |           |
| 신음 Workflow Analyzer   | Excel Business ?                           |                               |                       |           |
| Activities Settings    | Bulk Action Choose action fro              |                               | ~ Appl                | ly        |
| Excel Business         |                                            |                               |                       |           |
| OCR                    | Launch Excel                               |                               |                       | ^         |
| -                      | Controls how Excel should be               | aunched. Either via COM, o    | r as a full process.  |           |
| System                 | Launch method                              |                               |                       |           |
| Computer Vision        | Run value                                  | Debug valu                    | e                     |           |
| JUI Automation Classic | Automation                                 | ✓ Automatio                   | n                     | ~         |
| UI Automation Modern   | Time to wait for Excel to start            | (in seconds)                  |                       |           |
|                        | Run value                                  | Debug valu                    | e                     |           |
|                        | 20 🗘                                       | 20                            | \$                    |           |
|                        |                                            |                               |                       |           |
|                        | Excel Visibility                           |                               |                       | ^         |
|                        | Choose whether Excel window                | s and alerts appear during a  | automation.           |           |
|                        | Show Excel window                          |                               |                       |           |
|                        | Run value                                  | Debug valu                    |                       |           |
|                        | True False                                 | • True                        | ) False               |           |
|                        | Show Excel alerts                          |                               |                       |           |
|                        | Run value                                  | Debug valu                    | е                     |           |
|                        | 🔿 True 💿 False                             | 🔾 True 🌘                      | False                 |           |
|                        | Use Excel File                             |                               |                       | ^         |
|                        | Open or create an Excel file to            | use in your automation.       |                       |           |
|                        | Read formatting                            |                               |                       |           |
|                        | Run value                                  | Debug valu                    | e                     |           |
|                        | Default                                    | ✓ Default                     |                       | ~         |
|                        | Excel Preview                              |                               |                       | ~         |
|                        | Choose whether to use Excel o<br>designer. | r to read the file directly w | hen previewing inform | nation in |
|                        | Excel preview type                         |                               |                       |           |
|                        | Run value                                  | Debug valu                    | e                     |           |
|                        | UseExcelInstance                           | ✓ Default                     |                       | ~         |
|                        |                                            |                               |                       |           |
|                        |                                            |                               |                       |           |
|                        |                                            |                               |                       |           |
|                        |                                            |                               | OK                    | Cancel    |

#### **Excel Project Settings**

Launch Method

- Time to wait for Excel to start
- Excel Visibility
- Read Formatting
- Excel Preview

## What's new | Excel

| 1.1 Insert Excel Chart                                                                                                    | t                |                   | ^ |
|----------------------------------------------------------------------------------------------------|------------------|-------------------|---|
| Chart category                                                                                                    |                  | Chart type        |   |
| Pie                                                                                                    | -                | Doughnut          | • |
| Data range                                                                                                    | 6.0              |                   |   |
| [Opportunities] Sheet                                                                                                    | 1                |                   | ۲ |
| Insert into sheet                                                                                                    |                  |                   |   |
| [Opportunities] Chart                                                                                                    |                  |                   | ۲ |
| Inserted chart                                                                                                    |                  |                   |   |
| NewChart                                                                                                    |                  |                   | ۲ |
| 12 Cat Fred Chart                                                                                                    |                  |                   | ~ |
| 1.2 Get Excel Chart                                                                                                    |                  |                   |   |
| Chart                                                                                                    |                  | Action            |   |
| NewChart                                                                                                    | •                | Copy to clipboard | • |
|                                                                                                    |                  |                   |   |
| 3 Use Word File                                                                                                    |                  |                   |   |
|                                                                                                    |                  |                   | , |
| Word file                                                                                                    |                  |                   |   |
| Word file<br>Enablement21.4.docx                                                                                                    |                  |                   |   |
| Word file                                                                                                    |                  | anges             |   |
| Word file<br>Enablement21.4.docx                                                                                                    | 0                | anges<br>D        |   |
| Word file<br>Enablement21.4.docx<br>Create if not exists                                                                                                    | 0                | anges<br>D        |   |
| Word file<br>Enablement21.4.docx<br>Create if not exists                                                                                                    | 0                | anges<br>D        |   |
| Word file<br>Enablement21.4.docx<br>Create if not exists<br>1.3.1 Paste Chart/Pict<br>Paste relative to<br>Document                                                                                                    | 0                | anges<br>D        |   |
| Word file<br>Enablement21.4.docx<br>Create if not exists<br>1.3.1 Paste Chart/Pict<br>Paste relative to<br>Document                                                                                                    | 0                | anges<br>D        |   |
| Word file<br>Enablement21.4.docx<br>Create if not exists<br>1.3.1 Paste Chart/Pict<br>Paste relative to<br>Document<br>Position where to paste<br>End                                                                                                    | 0                | anges<br>D        |   |
| Word file<br>Enablement21.4.docx<br>Create if not exists<br>1.3.1 Paste Chart/Pict<br>Paste relative to<br>Document<br>Position where to paste<br>End                                                                                                    | 0                | anges<br>D        |   |
| Enablement21.4.docx Create if not exists  Create if not exists  Cr | (<br>ture into D | anges<br>D        |   |

• • • • • • • • • • • **Ui**P

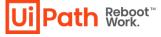

 Get, Create, Update Excel charts and insert into Word and PowerPoint

## What's new Excel

- Find/Replace Value
- **Refresh** Excel Data Connections
- Autofit Range adds support for rows as well as columns
- Format Cells adds support for Alignment, Font, and Fill color

| 1.6 Format Cells            | ↑ Format Cells ? ×            |
|-----------------------------|-------------------------------|
| Source                      |                               |
| 📴 [Opportunities] Sheet1!A1 | Data Type Alignment Font Fill |
| Format data as type         | Font:                         |
| Set Format                  | Calibri 🗸                     |
| $\oplus$                    | Font style:                   |
|                             | Regular 🗸                     |
| $\oplus$                    | Font size:                    |
|                             | 11 -                          |
|                             | Font color:                   |
|                             | Black -                       |
|                             | OK Cancel                     |

| 1.3 Find/Replace Value | ^        |
|------------------------|----------|
| Operation              |          |
| Replace all            | -        |
| Where to search        |          |
| Copportunities] Sheet1 | <b>(</b> |
| Value to find          |          |
| demo                   | $\oplus$ |
| Replace with           |          |
| demo21.4               | $\oplus$ |
| Workbook               |          |
| Workbook               |          |
| Opportunities          | <b>(</b> |
|                        |          |
| 1.5 Autofit Range      |          |
| - Is natone hange      | ^        |
| Select a source        | ^        |
|                        | ^<br>⊕   |
| Select a source        | •        |

Ui Path Reboot Work.

. . . . .

## What's new | Mail

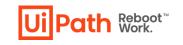

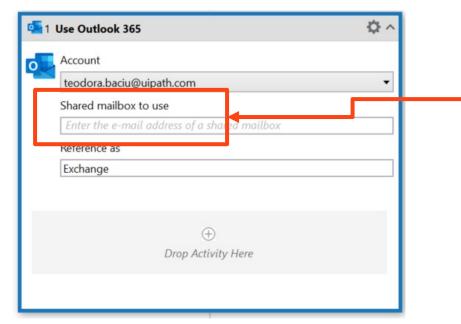

- **Simplified login** for Gmail and O365
  - Shared mailbox support for Desktop Outlook
- Store **Application Credentials** for Outlook 365 and Gmail in Orchestrator

. . . . . . .

https://docs.uipath.com/activities/docs/adding-app-credentials-for-outlook-365-gmail-in-orchestrator

## What's new | Mail

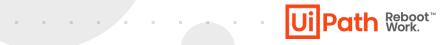

### • **HTML Editor** for creating rich emails without Word

| 2 Create HTML C | Content     | ^ |
|-----------------|-------------|---|
|                 |             |   |
|                 | Open Editor |   |
| HTML Content    |             |   |
| HtmlContent     |             | Ð |

| □ 1.1 Send Email                   | ^                          |
|------------------------------------|----------------------------|
| Account                            |                            |
| Exchange                           | $\oplus$                   |
| То                                 |                            |
| teodora.baciu@uipath.com           | Ð                          |
| Cc                                 |                            |
| Select a value                     | Ð                          |
| Subject                            |                            |
| Select a value                     | Ŧ                          |
|                                    |                            |
| Body  HTML O Text O Word Document  |                            |
| Open Editor                        |                            |
| $\checkmark$ Save as draft         |                            |
| Attachments      Files      Folder |                            |
| Select a value                     | $\oplus$ $\square$ $	imes$ |

| Si Edit HTML Content*                                                                                               | _                |         | ×         |
|----------------------------------------------------------------------------------------------------|------------------|---------|-----------|
| $ \begin{array}{c c c c c c c c c c c c c c c c c c c $                                                             | Add data v       | alues 🝦 |           |
| Hello,                                                                                                    |                  |         | ^         |
| This is just a RoboDemo.<br>Have a great day :)                                                                     |                  |         |           |
| <ul> <li>Insert image</li> <li>Insert now </li> <li>From file when run </li> <li>From clipboard when run</li> </ul> |                  |         | ×         |
| C:\Users\teodora.baciu\OneDrive - UiPath\Desktop\UiPath_2019_Corporate_Logo.png                                     |                  |         |           |
|                                                                                                    | Width            | 263     |           |
|                                                                                                    | Height           | 93      |           |
|                                                                                                    | Horizontal space | 0       |           |
|                                                                                                    | Vertical space   | 0       |           |
| Ui Path <sup>™</sup> .                                                                                              | Border           | 0       |           |
|                                                                                                    | Alt text         |         |           |
|                                                                                                    | Link             |         |           |
|                                                                                                    |                  |         |           |
|                                                                                                    |                  | (       | OK Cancel |

## What's new Credentials

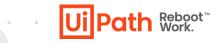

### Get Credential Asset from Orchestrator

| ^                          |  |  |  |  |
|----------------------------|--|--|--|--|
|                            |  |  |  |  |
| •                          |  |  |  |  |
| Credential Manager (Local) |  |  |  |  |
|                            |  |  |  |  |
|                            |  |  |  |  |
| $\oplus$                   |  |  |  |  |
|                            |  |  |  |  |

| A=1 Get Username/Password  |          |  |  |  |
|----------------------------|----------|--|--|--|
| Credentials source         |          |  |  |  |
| Orchestrator               | -        |  |  |  |
| Asset name                 |          |  |  |  |
| AcmeCredential             | $\oplus$ |  |  |  |
| Saved for later as         |          |  |  |  |
| AcmeCredentialOrchestrator | Ð        |  |  |  |

. . . . . . .

## What's new | PowerPoint

### • Format Slide Content

| 1.1     | 1.2 Format slide content                                             | ¢.       |
|---------|----------------------------------------------------------------------|----------|
| Presen  | ntation                                                              |          |
| Demo    | 0                                                                    | $\oplus$ |
| Slide I | ndex                                                                 |          |
| 1       |                                                                      | (  e )   |
| Conter  | nt to modify                                                         |          |
| Enabl   | lementDemoTable                                                      | <b>(</b> |
|         | Bring to front<br>1.1.2.2 Set Font Size<br>Font size                 | •        |
|         | 12                                                                   | $\oplus$ |
|         | Add Modification ▼<br>Bring to front / Send to back<br>Set font size |          |

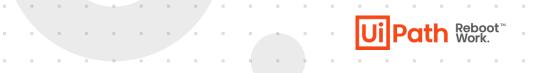

 Add Data Table to Slide: Adds support for overwriting existing table contents and appending

| 1.1.1 Add Data Table to Slide | ^        |
|-------------------------------|----------|
| Presentation                  |          |
| Demo                          | $\oplus$ |
| Slide number                  |          |
| 1                             | $\oplus$ |
| Content placeholder           |          |
| EnablementDemoTable           | $\oplus$ |
| Table to add                  |          |
| Excel] Sheet1                 | $\oplus$ |
| Exclude source headers        |          |
| Behavior                      |          |
| Create new table              | -        |
| Create new table              |          |
| Append data                   |          |
| Overwrite existing data       |          |

## What's new | GSuite

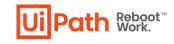

~ II

### Install the GSuite preview package from the Official feed.

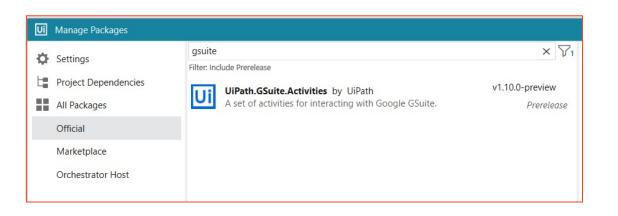

• **G Drive**, **G Sheets** and **G Docs** are available now.

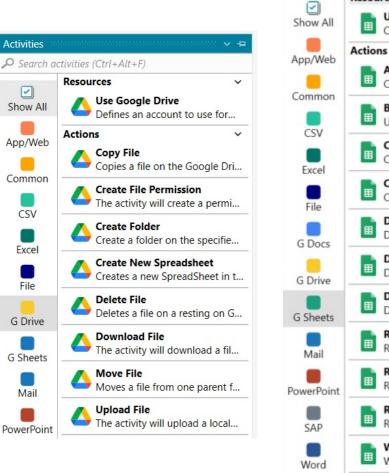

Activities

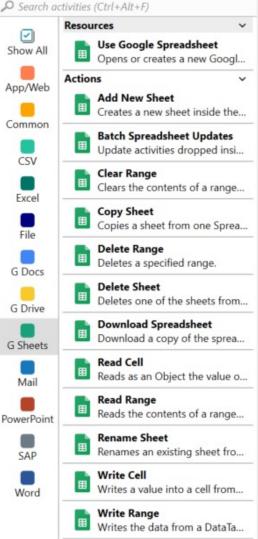

## What's new | GSuite

 Use IDs or Browse for files and folders in Google Drive.

| eodora.baciu@uipath.com                |   |
|----------------------------------------|---|
| $( \div )$                             |   |
| 🛆 1.1 Move File                        | ~ |
| File to move                           |   |
| NewEmployees                           |   |
| Destination folder   Browse   Enter id |   |
| StudioXEnablement                      |   |
|                                        |   |

Ui Path Reboot<sup>™</sup>

Browse and use Google Spreadsheets or Docs

| 1 Use Google Spreadsheet                                         | • 🗘 🕒         |
|------------------------------------------------------------------|---------------|
| Account                                                          |               |
| teodora.baciu@uipath.com                                         | -             |
| Action                                                           |               |
| Use existing                                                     | <b>~</b>      |
| Spreadsheet file $\ensuremath{ullet}$ Browse $\bigcirc$ Enter id |               |
| Empty                                                            |               |
| Reference as                                                     | Browse for sh |
| GoogleSheet                                                      |               |
| ⊕<br>Drop Activity Here                                          |               |
|                                                                  |               |
|                                                                  |               |

## What's new | DataTables

Perform basic operations directly on Data Tables

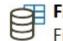

#### Filter Data Table

Filters a DataTable by specifying condition...

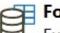

#### For Each Row in Data Table

Executes an action once for each row in th...

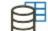

#### **Generate Data Table From Text**

Generates a DataTable from unstructured...

#### Update Row Item

Assigns the specified value into the indica...

#### Read Row Item

Gets a value from a DataRow variable ac...

| Application/Browser   |                     |            | ¢ ^ |
|-----------------------|---------------------|------------|-----|
|                       |                     |            |     |
| Browser URL           |                     |            |     |
| https://www.rpasan    | nples.com/suppliers | <b>(+)</b> |     |
|                       |                     |            |     |
|                       | 0                   |            |     |
| 11 Extra              | ect Table Data      | ^          |     |
|                       |                     | = =        |     |
|                       | Secur               |            |     |
|                       | Secur               | ev         |     |
| Extract to            |                     |            |     |
| SuppliersExt          | traction            | $\oplus$   |     |
|                       |                     |            |     |
|                       | +                   |            |     |
| .2 For Each Row in Da |                     | \$         | ≯ ^ |
| ach                   | in .                |            | 0   |
| rentRow               | SuppliersExtraction |            | Ð   |
| olumn count 🔾 Head    | er names            |            | _   |
|                       |                     |            |     |
|                       |                     |            |     |
| 1.2.1 Read Row Ite    | $\oplus$            |            |     |
| Row                   | em                  | 0          |     |
| CurrentRow            |                     | ۲          |     |
| Column   Number       | O Name              |            |     |
| 1                     |                     | $\oplus$   |     |
| Value                 |                     |            |     |
|                       |                     | ()         |     |
| ExternalName          |                     |            |     |
| ExternalName          | $\oplus$            |            |     |
| ExternalName          | $\oplus$            |            |     |
| ExternalName          | ⊕<br>⊕              |            |     |

# What's new | Mix & Match StudioX with Studio

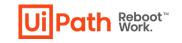

• You can mix and use the Studio Excel Activities in the "Use Excel File" Scope of StudioX.

| Excel file                                                                                                    |   |
|----------------------------------------------------------------------------------------------------|---|
| "data.xlsx"                                                                                                    |   |
| Reference as                                                                                                    |   |
| Excel                                                                                                    |   |
| Save changes Create if not exists                                                                                                    |   |
| Read formatting Same as project 🔻                                                                                                    |   |
| Template file                                                                                                    |   |
|                                                                                                    |   |
| -                                                                                                    |   |
| 0                                                                                                    |   |
| $\oplus$                                                                                                    |   |
| 🗱 Read Range                                                                                                    | * |
|                                                                                                    |   |
| "Sheet1"                                                                                                    |   |
| "Sheet1"                                                                                                    |   |
| "Sheet1"                                                                                                    |   |
|                                                                                                    |   |
| Insert Excel Chart                                                                                                    | * |
| Insert Excel Chart<br>Chart category Chart type                                                                                                    | e |
| Insert Excel Chart<br>Chart category Chart type                                                                                                    | * |
| Insert Excel Chart<br>Chart category Chart type                                                                                                    | e |
| Insert Excel Chart<br>Chart category Chart type<br>Column  Cluster                                                                                    | e |
| Insert Excel Chart<br>Chart category Chart type<br>Column  Cluster<br>Data range                                                                      | e |
| Insert Excel Chart<br>Chart category<br>Column<br>Data range<br>Excel.Sheet("Sheet2")                                                                 | e |
| Insert Excel Chart<br>Chart category<br>Column<br>Data range<br>Excel.Sheet("Sheet2")<br>Insert into sheet                                            | e |
| Insert Excel Chart<br>Chart category<br>Column<br>Data range<br>Excel.Sheet("Sheet2")<br>Insert into sheet<br>Excel.Sheet("Sheet2")                   | e |
| Insert Excel Chart<br>Chart category<br>Column<br>Data range<br>Excel.Sheet("Sheet2")<br>Insert into sheet<br>Excel.Sheet("Sheet2")<br>Inserted chart | e |

\* You can access the Excel <u>activities</u> used in StudioX (a discussed above) by turning on the "Show StudioX" filter in the "Activities" panel

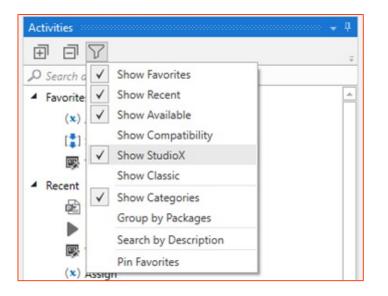

### **Orchestrator Settings Governance**

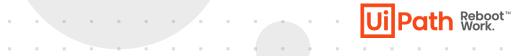

| MY FOLDERS             | Search Q                           |                |        |                                                 |                   |
|------------------------|------------------------------------|----------------|--------|-------------------------------------------------|-------------------|
| 💽 My Workspace         | NAME A                             | DESCRIPTION \$ | Түре ≎ | VALUE                                           | G                 |
|                        | UiPath.Mail.Activities.Business.Gn | nailApplicati  | Bool   | True                                            | :                 |
| uipath.settings.config | uipath.studio.governancepolicy     |                | Text   | { "Metadata": { "Version": "1.0", "LastUpdatedU | tc": "2021-04-05T |
|                        |                                    |                |        | Items 10 ▼ 1-2/2                                | I< < > >I         |
|                        |                                    |                |        |                                                 |                   |

- Using a local file
- Using an external file
- Using an asset in Orchestrator (for On-Prem customers)
- \* Automation Cloud customers should use Automation Ops.

https://docs.uipath.com/studio/lang-en/v2021.4/docs/governance

### Resources

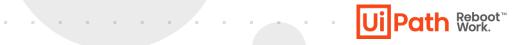

. . . . . . . .

- https://forum.uipath.com/t/uipath-community-2021-4-stablerelease/302093
- https://www.youtube.com/watch?v=hBzqwfP7RHE&list=PLLZz oDIxZGaabMVIB7qIhL\_SD3rnhzxfJ&index=10
- <u>https://docs.uipath.com/studio/docs/governance#design-settings</u>

# You're hyperautomation-ready with the UiPath Platform

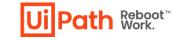

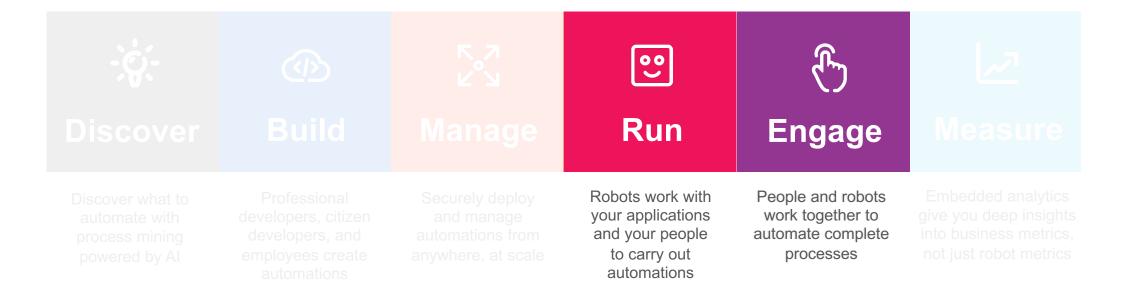

### What's new?

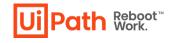

### **Robot & UiPath Assistant 2021.4 Hero Features**

- Start Apps from Assistant
- Desktop shortcut for processes
- Define keyboard shortcut from process details
- Simply drag processes from the list to the left panel.
- Proxy enhancements
- <u>Custom Widgets</u>
- Govern Widgets

### Competition

No UiPath competitors offer digital assistant capabilities that support both attended automations and low-code, robot-powered apps.

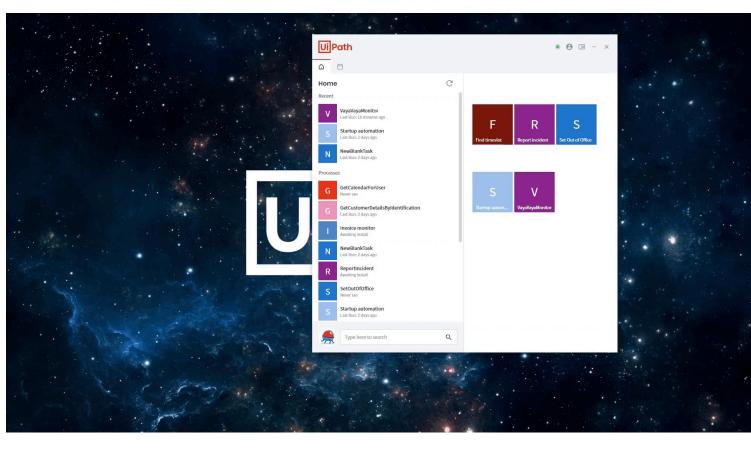

## **UiPath Assistant Widgets**

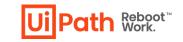

Assistant and Apps integration enables desktop users to access their apps and attended automations side by side.

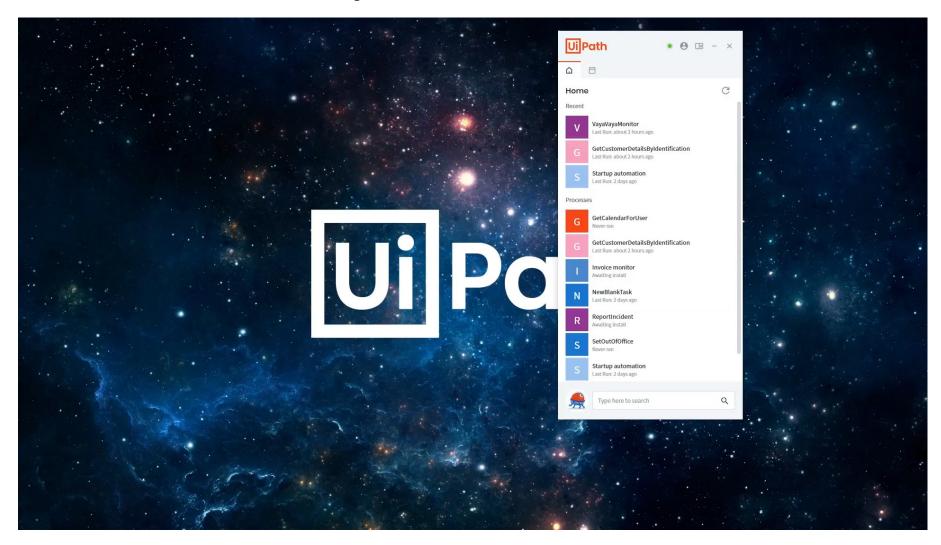

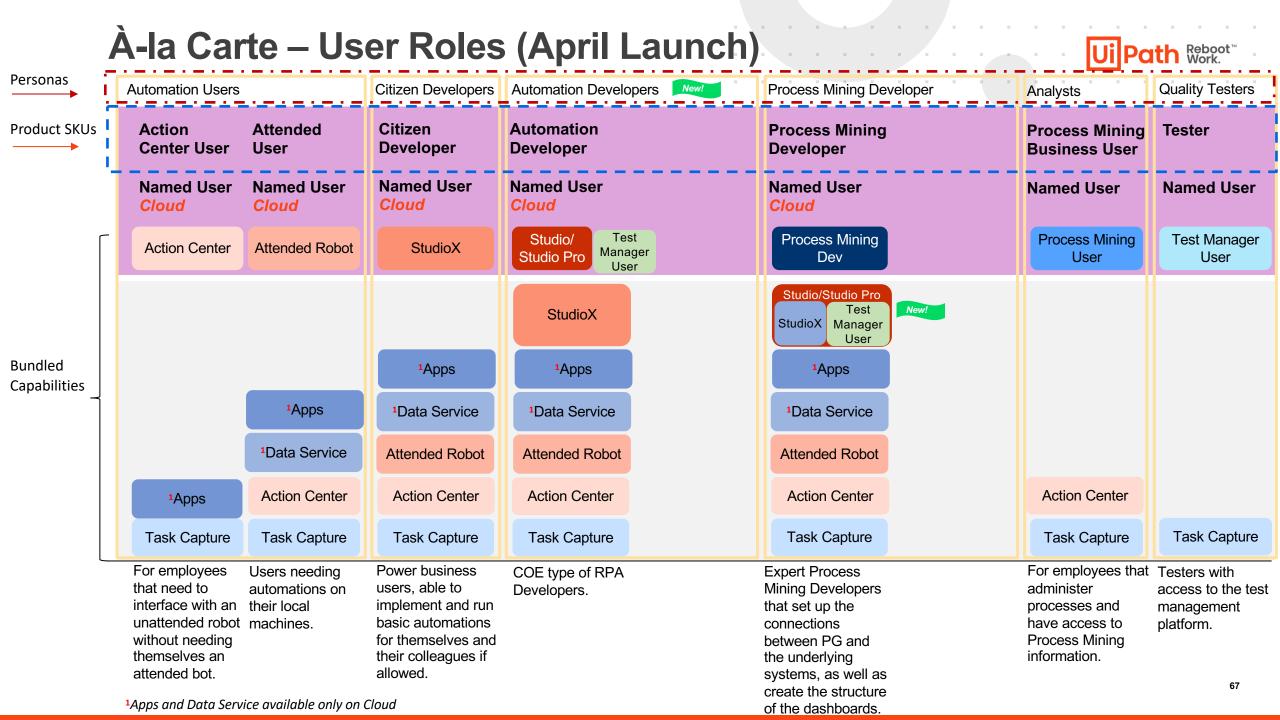

## Roadmap for 2021

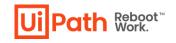

100 C 100 C 100

### **StudioX**

Google Slides Simple source control integration Simple debugging Governance improvements

### <u>Studio</u>

Auto resolve dependencies Variable Manager Remote Debugging Change / Edit during debugging Object Repository v2

### System & UIA

. . . . . . . . . . . .

System .NET5 porting Unified Target improvements Browser migration tool Selector Editor 2.0 Auto scroll for CV Drag & Drop activity Desktop Triggers for emails

### <u>Robot</u>

Workflow execution in .NET5 Compiled workflows Auto-update Robots

### <u>UiPath Assistant</u>

Integration with Marketplace Integration with Automation Hub Process Icons

## **Additional Resources**

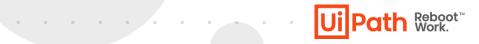

- Release Notes
- Learn more about our products on <u>Academy</u>
- Download links
  - <u>Community Edition, Preview</u>
  - <u>Community Edition, Stable</u>
  - Enterprise Edition 21.4

Documentation

Studio StudioX Robot & UiPath Assistant System Activities UIAutomation Activities

# Q&A

### StudioX / Studio / UIA / CV / System / Robots / Assistant

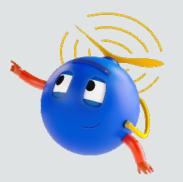

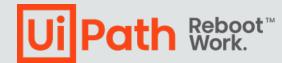